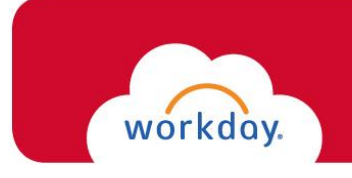

## Training

## **Onboarding for non-Student Employee**

Once logged into Workday, you will need to complete your **Onboarding** tasks. You will receive the following three *required* tasks that must be done in order for you to gain systemwide access:

\_\_\_\_\_\_\_\_\_\_\_\_\_\_\_\_\_\_\_\_\_\_\_\_\_\_\_\_\_\_\_\_\_\_\_\_\_\_\_\_\_\_\_\_\_\_\_\_\_\_\_\_\_\_\_\_\_\_\_\_\_\_\_\_\_\_\_\_\_\_\_\_\_\_\_\_\_\_\_\_\_\_\_\_\_

- ❖ Enter Personal Information
- ❖ Enter Government ID (**N/A** *for Rehire*)
- ❖ Complete Form I-9 (**N/A** *for Rehire within 3 years of original hire date*)

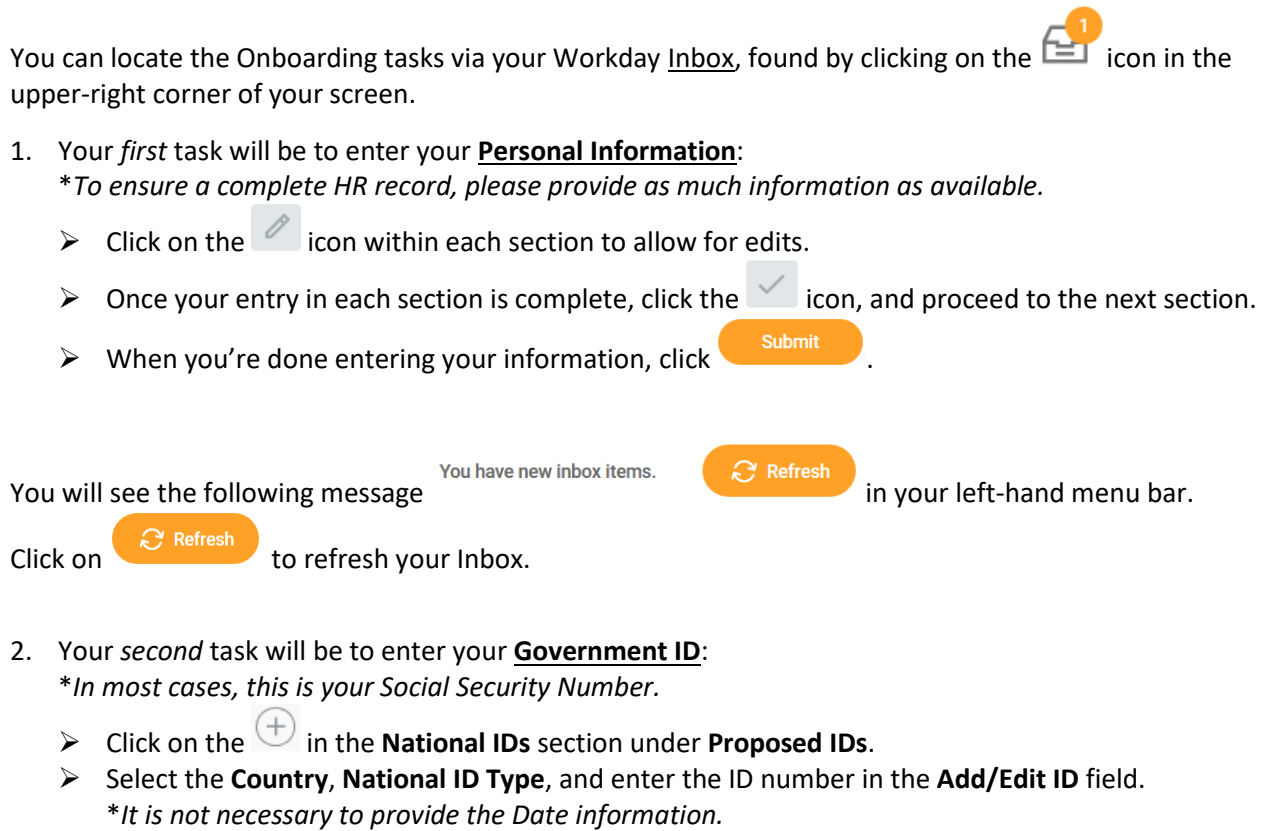

\**Should you have additional IDs to enter, please use the Additional Government IDs section.*

 $\triangleright$  When you're done entering your information, click submit

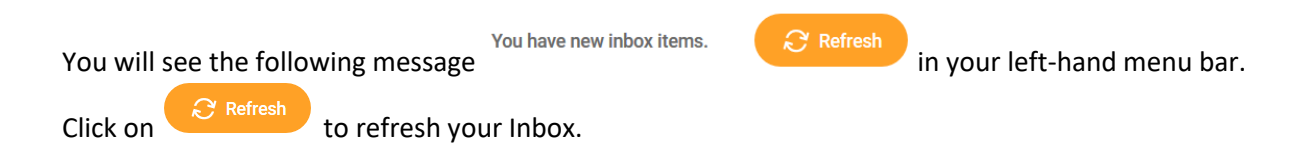

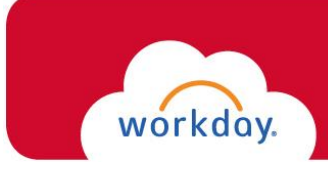

3. Your *third* task will be to complete your **I-9 Form**:

*Please read through the I-9 form carefully, and verify that your personal information has populated into the form accurately, and provide any missing information.*

- $\triangleright$  Make the appropriate selection for your Citizenship status.
- $\triangleright$  Click the **LAgree**  $\star$  box.
- ➢ Answer the questions in the **Preparer** section.
- $\triangleright$  When you're done entering your information, click submit

*\*The form will now route within Workday to the Human Resources department.*

**\*\*IN ORDER FOR THIS TASK TO BE COMPLETE, YOU WILL NEED TO SCAN YOUR SUPPORTING DOCUMENTATION TO BETTY THIGPEN IN HUMAN RESOURCES (bthigpen@fairfield.edu) ASAP.\*\***

\**If you fail to provide your documentation, your employment will be suspended.*

After you provide your documentation to Human Resources, the remaining Onboarding tasks will populate in your Workday Inbox for completion:

- ❖ COVID-19 Health Symptoms & Procedures Attestation
- ❖ COVID-19 Invitation to Self-Identify as Member of Vulnerable Population
- ❖ Complete Federal Withholding Elections
- ❖ Complete State and Local Withholding Elections
- ❖ Payment Election Enrollment Event (direct deposit)
- ❖ Change Emergency Contacts
- ❖ Veteran Status Identification
- ❖ Change Benefit Elections (if eligible)

\**Should you need assistance completing these tasks, please email [WorkdayHR@fairfield.edu.](mailto:hr@fairfield.edu)*